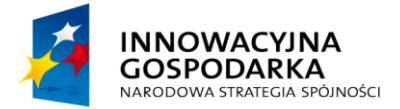

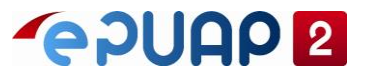

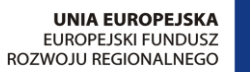

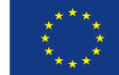

# ePUAP

# Konfiguracja w zakresie integracji

Wersja 2.1

**Projekt współfinansowany ze środków Europejskiego Funduszu Rozwoju Regionalnego w ramach Programu Operacyjnego Innowacyjna Gospodarka**

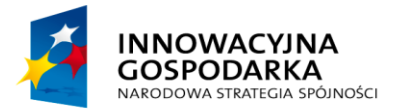

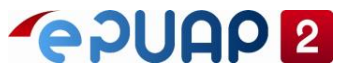

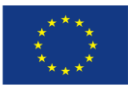

Konfiguracja w zakresie integracji

# <span id="page-1-0"></span>**SPIS TREŚCI**

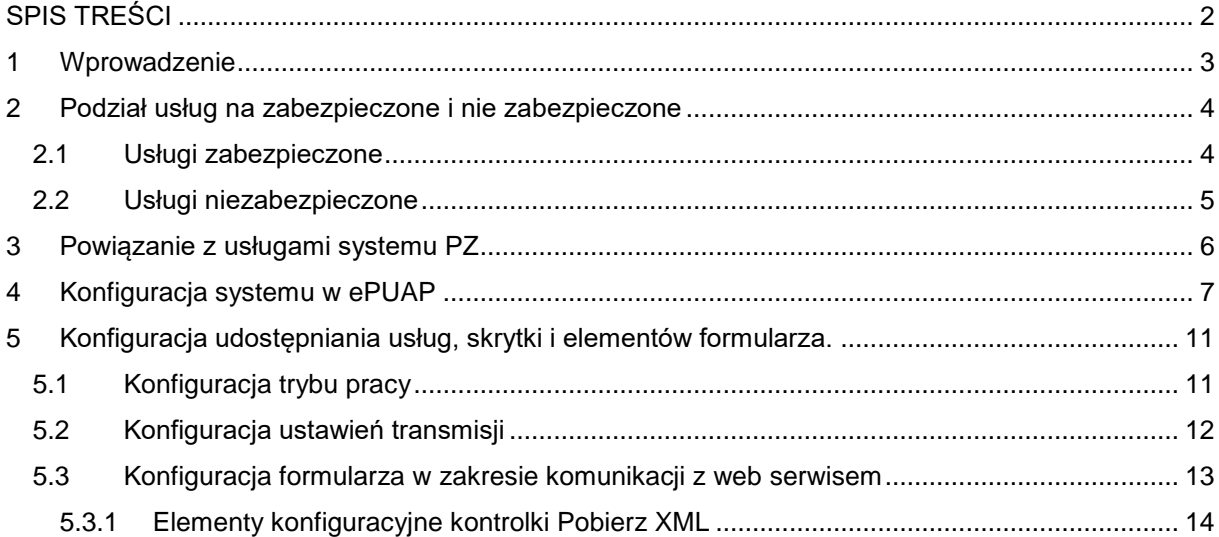

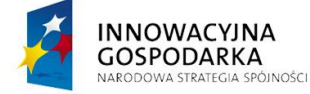

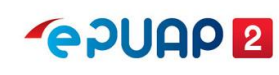

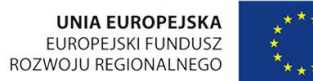

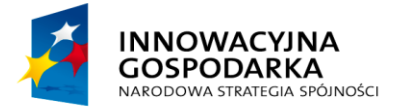

**POUAP2** 

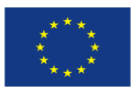

Konfiguracja w zakresie integracji

#### <span id="page-2-0"></span>**1 Wprowadzenie**

Jedną z funkcjonalności pozwalających na pełne wykorzystanie ePUAP, jest możliwość integracji z systemami zewnętrznymi zarówno usługodawców, jak i usługobiorców. Integracja umożliwia łączenie ze sobą różnorodnych aplikacji i tym samym automatyzację i uproszczenie wymiany danych. Aby wymiana danych przebiegała prawidłowo należy dokonać odpowiedniej konfiguracji zarówno od strony systemu zewnętrznego, jak i ePUAP. W niniejszej instrukcji zostały przedstawione podstawowe informacje dotyczące konfiguracji ePUAP.

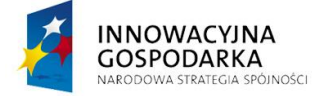

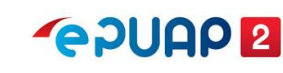

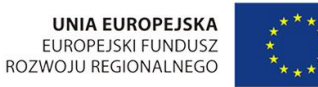

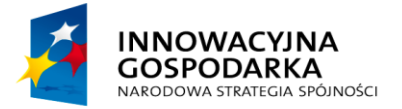

**POULO 2** 

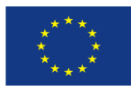

Konfiguracja w zakresie integracji

# <span id="page-3-0"></span>**2 Podział usług na zabezpieczone i nie zabezpieczone**

#### <span id="page-3-1"></span>**2.1 Usługi zabezpieczone**

W komunikacji pomiędzy ePUAP, a systemami zewnętrznymi, stosowany jest standardowy mechanizm WS-Security.

Dopuszczalne algorytmy używane w WS-Security to:

- skrótu http://www.w3.org/2001/04/xmlenc#sha256
- podpisu http://www.w3.org/2001/04/xmldsig-more#rsa-sha256
- kanonikalizacji [http://www.w3.org/2001/10/xml-exc-c14n#](http://www.w3.org/2001/10/xml-exc-c14n)

#### Przykładowy nagłówek

```
<soapenv:Envelope xmlns:fil="http://wsdl.epuap.gov.pl/filerepocore/" 
xmlns:soapenv="http://schemas.xmlsoap.org/soap/envelope/">
     <soapenv:Header>
         <wsse:Security xmlns:wsse="http://docs.oasis-open.org/wss/2004/01/oasis-200401-wss-
wssecurity-secext-1.0.xsd" xmlns:wsu="http://docs.oasis-open.org/wss/2004/01/oasis-200401-wss-
wssecurity-utility-1.0.xsd">
             <wsse:BinarySecurityToken EncodingType="http://docs.oasis-
open.org/wss/2004/01/oasis-200401-wss-soap-message-security-1.0#Base64Binary" 
ValueType="http://docs.oasis-open.org/wss/2004/01/oasis-200401-wss-x509-token-profile-
1.0#X509v3" wsu:Id="X509-827A7F52E3D7B6731E154340469572511">
                 MIID0zCCArugAwIBAgIIbUyFErafp...
             </wsse:BinarySecurityToken>
             <ds:Signature Id="SIG-827A7F52E3D7B6731E154340469572615" 
xmlns:ds="http://www.w3.org/2000/09/xmldsig#">
                 <ds:SignedInfo>
                     <ds:CanonicalizationMethod Algorithm="http://www.w3.org/2001/10/xml-exc-
c14n#">
                         <ec:InclusiveNamespaces PrefixList="fil soapenv" 
xmlns:ec="http://www.w3.org/2001/10/xml-exc-c14n#"/>
                     </ds:CanonicalizationMethod>
                    <ds:SignatureMethod Algorithm="http://www.w3.org/2001/04/xmldsig-more#rsa-
sha256"/>
                     <ds:Reference URI="#id-827A7F52E3D7B6731E154340469572514">
                         <ds:Transforms>
                              <ds:Transform Algorithm="http://www.w3.org/2001/10/xml-exc-c14n#">
                                  <ec:InclusiveNamespaces PrefixList="fil" 
xmlns:ec="http://www.w3.org/2001/10/xml-exc-c14n#"/>
                             </ds:Transform>
                          </ds:Transforms>
                        <ds:DigestMethod Algorithm="http://www.w3.org/2001/04/xmlenc#sha256"/>
<ds:DigestValue>L1fSEShbcaSJwsX5+tp/R6J3MAP5rpJnKz8eH38Mmok=</ds:DigestValue>
                     </ds:Reference>
                 </ds:SignedInfo>
                 <ds:SignatureValue>anzFaB9pqAOIOJ0IfQHQR6PPAN...</ds:SignatureValue>
                <ds:KeyInfo Id="KI-827A7F52E3D7B6731E154340469572512">
                     <wsse:SecurityTokenReference wsu:Id="STR-
827A7F52E3D7B6731E154340469572513">
                          <wsse:Reference URI="#X509-827A7F52E3D7B6731E154340469572511" 
ValueType="http://docs.oasis-open.org/wss/2004/01/oasis-200401-wss-x509-token-profile-
1.0#X509v3"/>
```
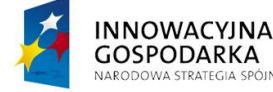

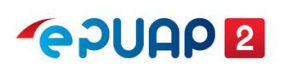

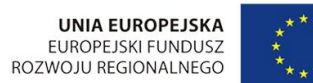

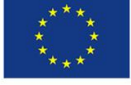

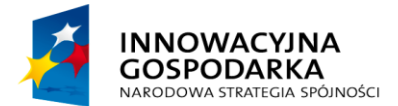

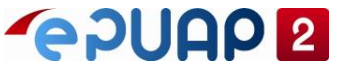

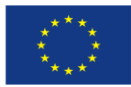

Konfiguracja w zakresie integracji

```
 </wsse:SecurityTokenReference>
                  </ds:KeyInfo>
             </ds:Signature>
         </wsse:Security>
     </soapenv:Header>
    <soapenv:Body>
         ....
    </soapenv:Body>
</soapenv:Envelope>
```
Usługi sieciowe ePUAP wymagają, aby element soap:body przesyłanej wiadomości, stanowiącej wywołania operacji, podpisany był certyfikatem zarejestrowanym w systemie ePUAP. Certyfikat musi być:

- w standardzie X.509 v.3.,
- wydany przez zaufane centrum certyfikacji.

Do usług, które wymagają podpisu certyfikatem należą:

- Skrytka,
- Doreczyciel,
- $\bullet$  pull,
- FileRepoService,
- obslugaUpp,
- SlownikiReferencyjne,
- ValidatorWS,
- OrganizationExtService,
- KupWebServices,
- KupWebServicesExt,
- PLService,
- Platnosci,
- Podmioty,
- ZarzadzanieDokumentami,

#### <span id="page-4-0"></span>**2.2 Usługi niezabezpieczone**

Usługa SlownikiReferencyjnePublic nie wymaga, aby wiadomość stanowiąca wywołanie operacji była podpisana certyfikatem.

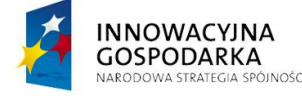

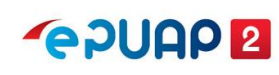

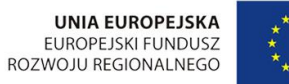

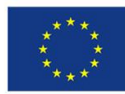

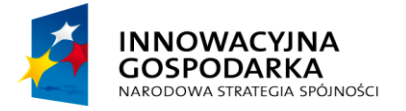

**POULE** 

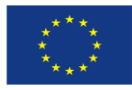

Konfiguracja w zakresie integracji

### <span id="page-5-0"></span>**3 Powiązanie z usługami systemu PZ**

Funkcjonalności podpisywania przy pomocy Profilu Zaufanego nie jest realizowana w systemie epuap.gov.pl tylko w systemie pz.gov.pl. Wymaga ponadto dodania certyfikatu oraz nadania uprawnień dla systemu zewnętrznego w systemie pz.gov.pl. Uprawnienia są dodawane oraz aktualizowane **tylko przez Administratorów COI.**

**Należy pamiętać, że w zakresie usług realizowanych przez system ePUAP,** system zewnętrzny integruje się z ePUAP i Administrator podmiotu samodzielnie wgrywa certyfikat.

**W zakresie usług realizowanych przez system** PZ **system zewnętrzny integruje** się z systemem pz.gov.pl i certyfikat i uprawnienia są dodawane tylko przez Administratorów COI.

Do integracji do w/w systemów **może być wykorzystywany ten sam certyfikat.**

Dla systemów zewnętrznych, które integrują się z systemem pz.gov.pl instrukcje dostępne są na stronie:

[https://mc.bip.gov.pl/integracja-z-podpisem-zaufanym/e-podpis-tps5-dokumentacja-dotyczaca](https://mc.bip.gov.pl/integracja-z-podpisem-zaufanym/e-podpis-tps5-dokumentacja-dotyczaca-integracji-z-podpisem-zaufanym-oraz-podpisem-osobistym.html)[integracji-z-podpisem-zaufanym-oraz-podpisem-osobistym.html](https://mc.bip.gov.pl/integracja-z-podpisem-zaufanym/e-podpis-tps5-dokumentacja-dotyczaca-integracji-z-podpisem-zaufanym-oraz-podpisem-osobistym.html)

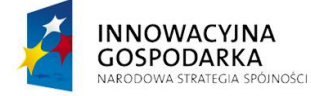

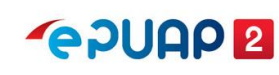

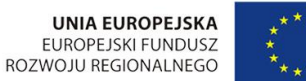

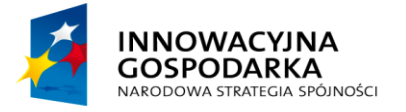

**POULO 2** 

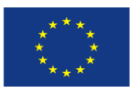

Konfiguracja w zakresie integracji

### <span id="page-6-0"></span>**4 Konfiguracja systemu w ePUAP**

System – byt odpowiadający użytkownikowi, który może mieć nadawany dostęp do aplikacji poprzez mechanizm ról i uprawnień. System w systemie ePUAP reprezentowany jest przez certyfikat. Certyfikat należy zainstalować w systemie operacyjnym, a następnie zarejestrować w systemie zewnętrznym oraz w ePUAP.

Szczegółowych informacji na temat konfiguracji systemu zewnętrznego dostarcza dostawca tego systemu.

Aby zarejestrować system w ePUAP przygotuj plik certyfikat.txt otrzymany z centrum certyfikacji w odpowiedzi na wniosek wysłany za pomocą usługi udostępnionej na ePUAP. Szczegółowe informacje o usłudze znajdują się w POMOCY ePUAP, zakładka STREFA URZĘDNIKA, Dla integratorów, Integracja.

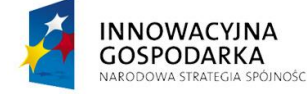

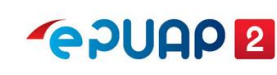

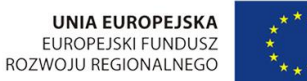

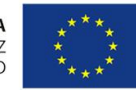

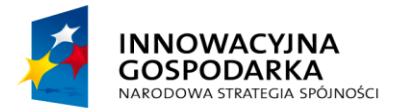

**POUAP2** 

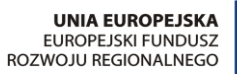

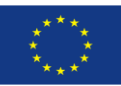

Konfiguracja w zakresie integracji

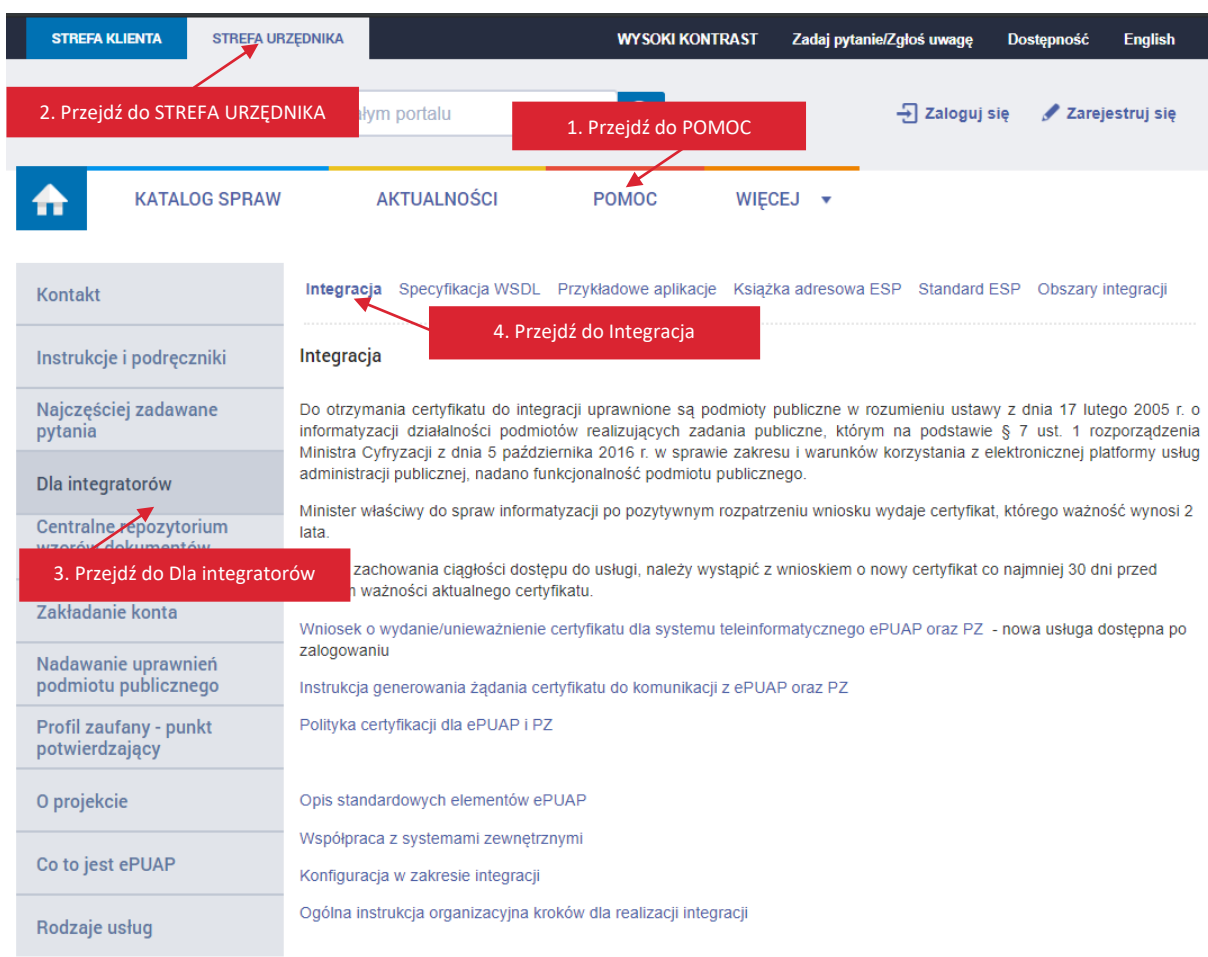

Do ePUAP zaloguj się na podmiot organizacji, dla której został wystawiony certyfikat. Rozwiń menu i przejdź do **Zarządzania kontem**, następnie otwórz zakładkę **Systemy**. W zakładce Systemy wyświetli się ekran, który umożliwi ci dodanie nowego systemu. Kliknij w prawym górnym rogu przycisk **Dodaj system**.

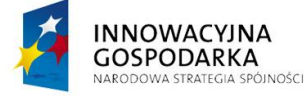

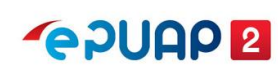

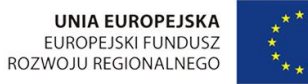

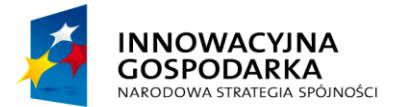

**POULE** 

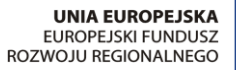

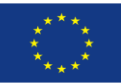

Konfiguracja w zakresie integracji

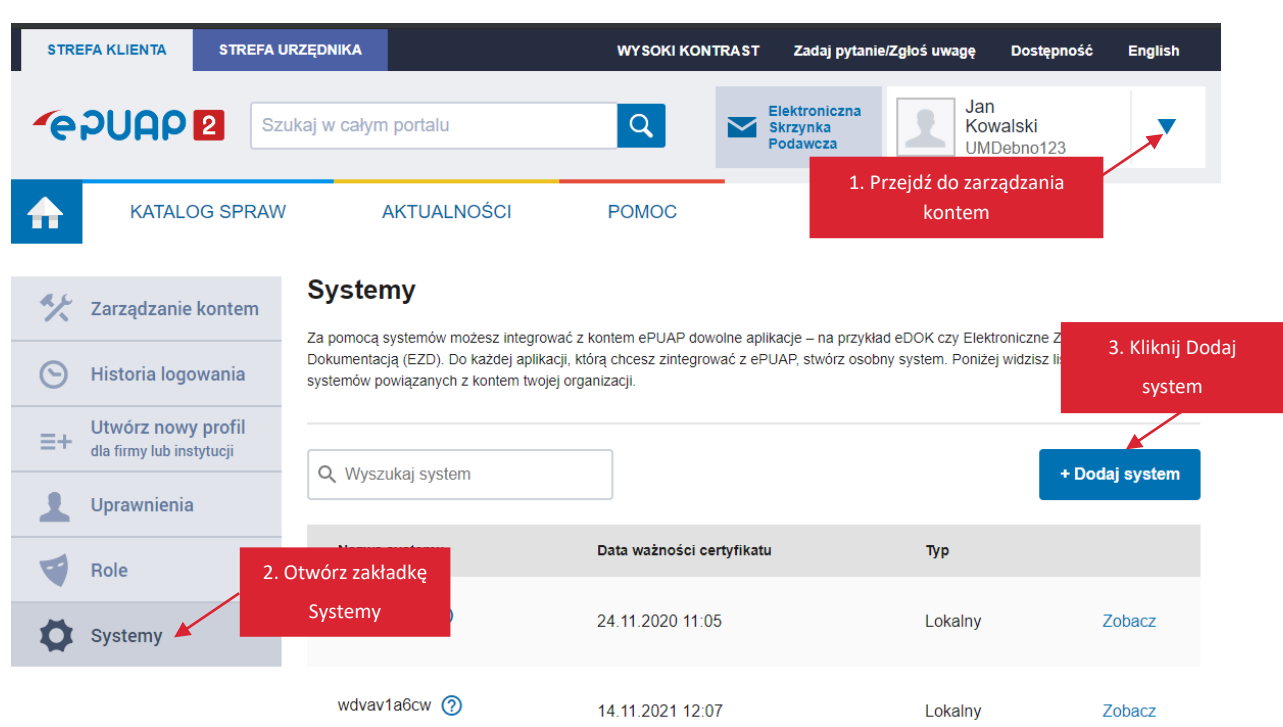

Wyświetli się formularz System. Wypełnij pola:

- 1. **Opisz system** wpisz informacje, dzięki którym będzie wiadomo jaki system integrujesz z ePUAP.
- 2. **Certyfikat** otwórz plik certyfikat.txt otrzymany z centrum certyfikacji w dowolnym edytorze tekstu. Skopiuj pierwszy certyfikat. Skopiowana część powinna zawierać:

-----BEGIN CERTIFICATE-----

(Ciąg znaków)

-----END CERTIFICATE-----

Pozostałe trzy certyfikaty to certyfikaty pośrednie (Root CA) .

3. **Role** – nadaj role w zależności od potrzeb usług sieciowych, z których korzysta system integrujący się z ePUAP. Najczęściej wystarczy nadanie roli **Rola domyślna**, część usług wymaga roli **Instytucja\_Publiczna**. Możesz również nadać inną rolę jeśli takie wymaganie poda dostawca systemu integrującego się z ePUAP.

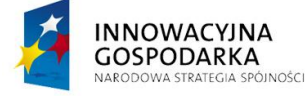

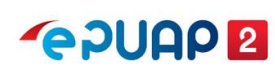

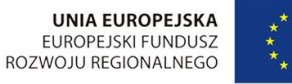

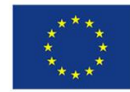

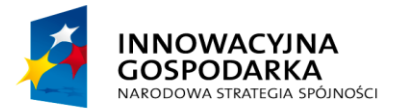

**EPUAP2** 

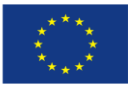

Konfiguracja w zakresie integracji

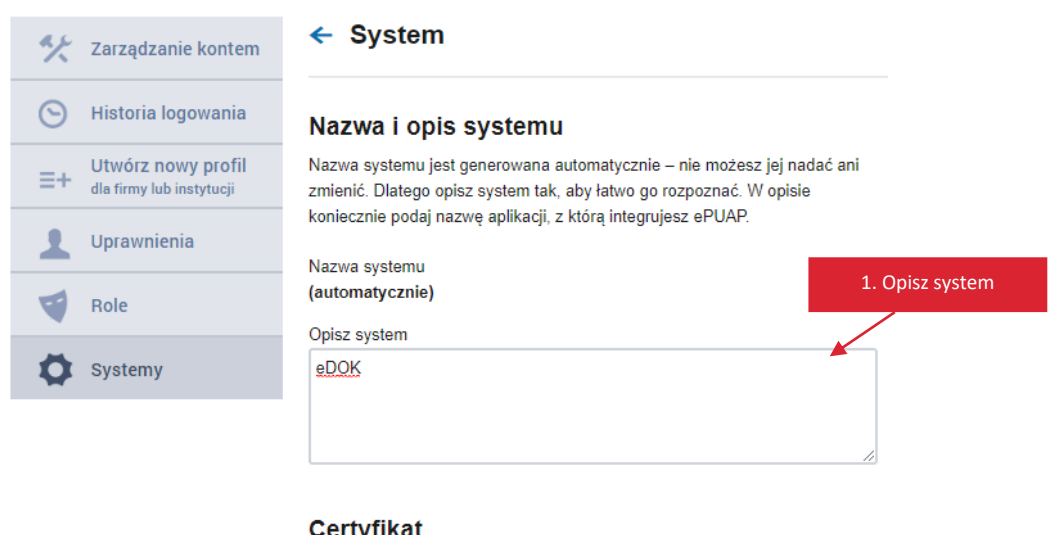

#### сегтупкат

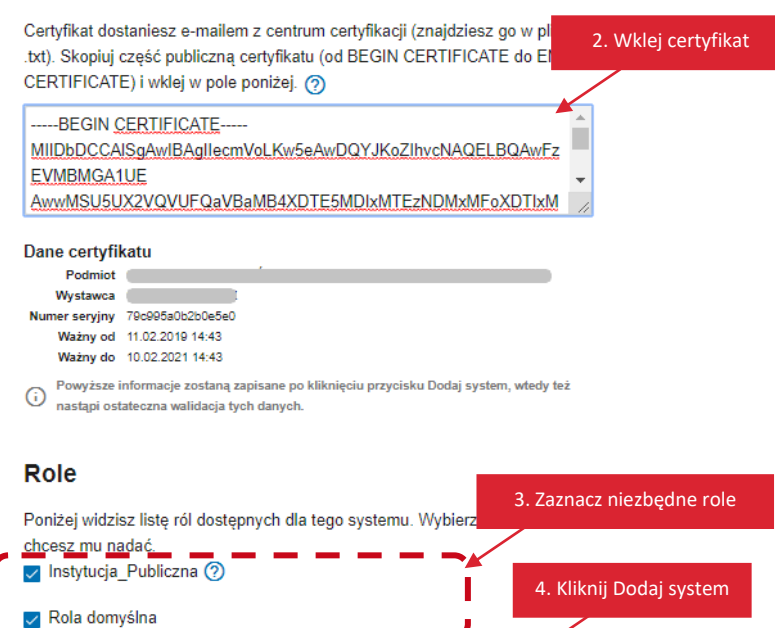

Dodaj system

Gdy wypełnisz pola, kliknij **Dodaj system**. Wyświetli się komunikat, że system został dodany.

Anuluj

System został dodany.

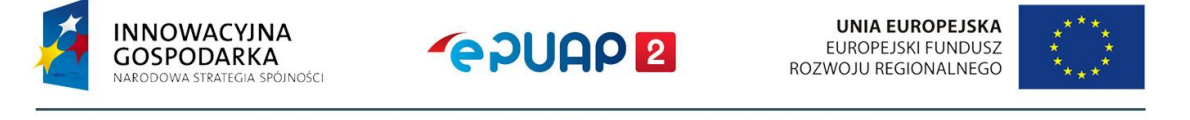

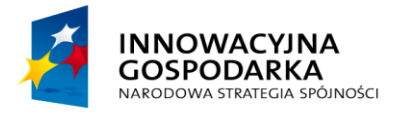

**PADUAD** 

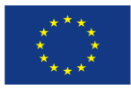

Konfiguracja w zakresie integracji

## <span id="page-10-0"></span>**5 Konfiguracja udostępniania usług, skrytki i elementów formularza.**

W konfiguracji usług, w trakcie dodawania karty sprawy jest krok przypisania formularza do karty sprawy. W tym kroku należy również wskazać skrytkę, przez którą będą przechodziły wypełnione dokumenty. Jest to element, na który należy zwrócić uwagę w przypadku integracji systemu zewnętrznego z systemem ePUAP, ponieważ system zewnętrzny będzie się komunikował tylko ze skrytką, która będzie w nim zdefiniowana. Dlatego w tym kroku należy wskazać skrytkę skonfigurowaną do współpracy z systemem zewnętrznym.

W konfiguracji skrytki, która będzie się komunikować z systemami zewnętrznymi należy zwrócić uwagę na dwie zakładki konfiguracyjne na rysunku poniżej: Tryb pracy oraz Ustawienia transmisji.

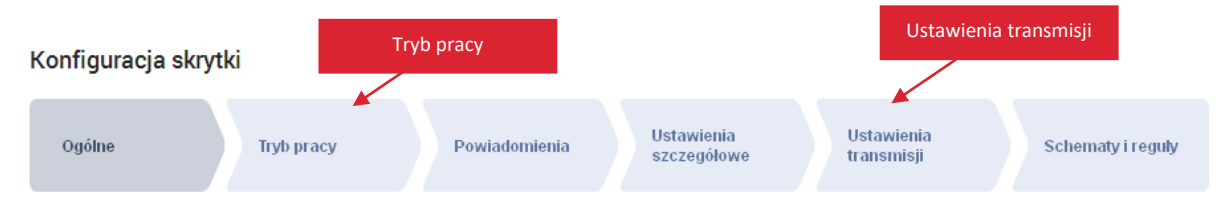

#### <span id="page-10-1"></span>**5.1 Konfiguracja trybu pracy**

W zakresie integracji w konfiguracji trybu pracy skrytki istotne są następujące elementy:

- Typ skrytki
	- o synchroniczna Skrytka wysyłająca dokument od razu na adres systemu. Wszystko zaczyna się i kończy w ramach jednej transakcji. Najważniejszą cechą skrytki synchronicznej jest to, że odpowiedź jest zwracana dopiero po uzyskaniu odpowiedzi od systemu docelowego,
	- $\circ$  asynchroniczna Skrytka kolejkująca dokumenty. Wysyła dopiero dokumenty na podany adres po pewnym czasie w zależności od dokumentów czekających w kolejce danej skrytki i od jej konfiguracji.
- Tryb pracy
	- $\circ$  PUSH dokument po dotarciu na skrytke jest automatycznie przekierowywany pod wskazany adres,
	- o PULL dokument jest zatrzymywany na skrytce aż do czasu ściągnięcia go na żądanie przez system zewnętrzny.
- Maksymalna liczba dokumentów w kolejce Limit maksymalnej liczby dokumentów na skrytce. Po przekroczeniu limitu skrytka zostaje zablokowana.

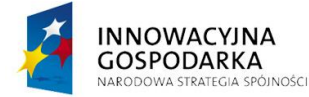

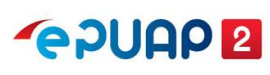

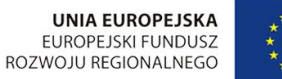

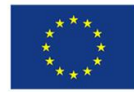

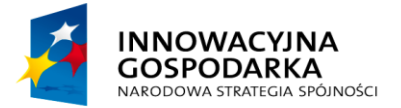

**POUAP2** 

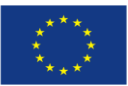

Konfiguracja w zakresie integracji

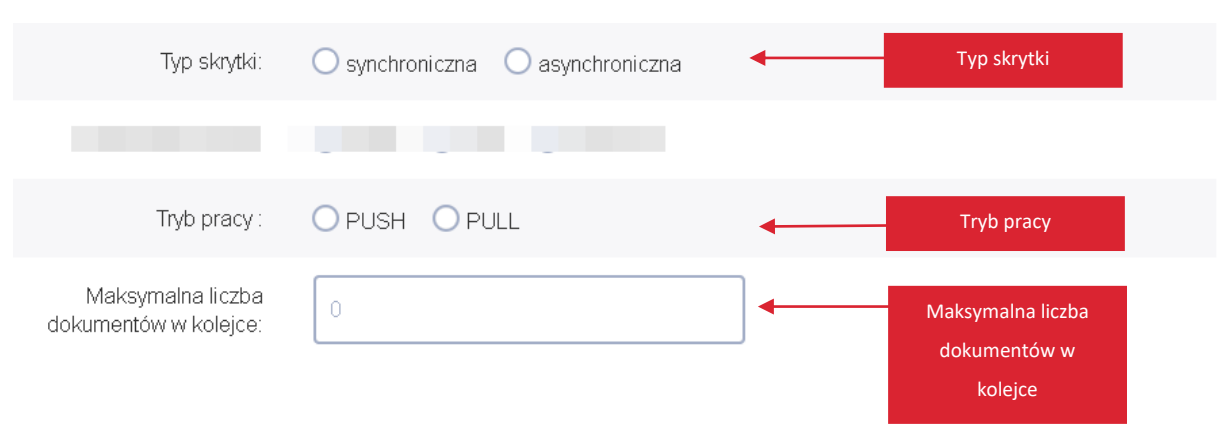

#### <span id="page-11-0"></span>**5.2 Konfiguracja ustawień transmisji**

W zakresie integracji w konfiguracji ustawień transmisji skrytki istotne są następujące elementy:

- Adres systemu odbiorcy dla dokumentów/UPP**:**
	- o Moje dokumenty odbiór dokumentów/UPP odbywa się w jednym ze składów użytkownika, zdefiniowanym w ustawieniach mapowania,
	- o Koordynator dokumenty/UPP są wysyłane do zdefiniowanego procesu koordynatora,
	- o Własny dokumenty/UPP są wysyłane na adres systemu zewnętrznego. W tym miejscu należy wprowadzić prawidłowy adres systemu zewnętrznego.
	- Rodzaj transmisji dla systemu odbiorcy:
		- o SOAP binarnie standardowe wywołanie web serwisu,
		- o HTTP POST wywołanie web serwisu metodą HTTP POST.

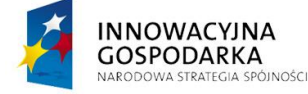

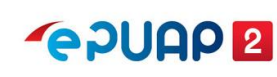

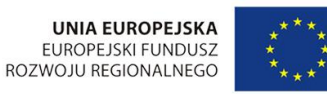

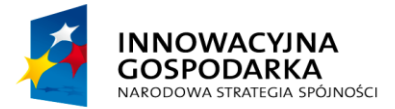

**PPUAP2** 

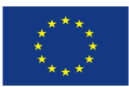

Konfiguracja w zakresie integracji

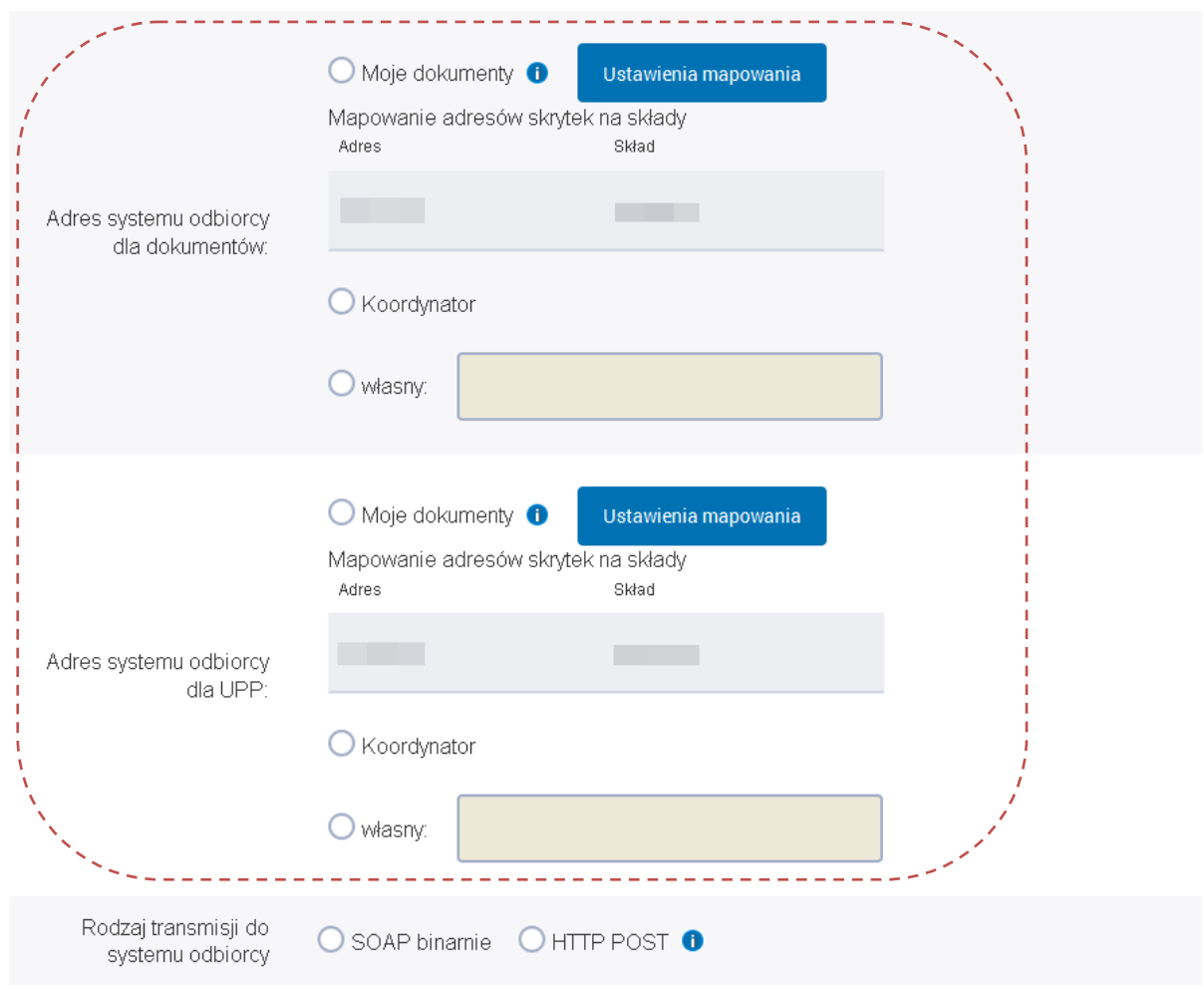

#### <span id="page-12-0"></span>**5.3 Konfiguracja formularza w zakresie komunikacji z web serwisem**

W trakcie tworzenia formularza w edytorze formularzy możliwe jest zdefiniowanie kontrolki: Pobierz XML

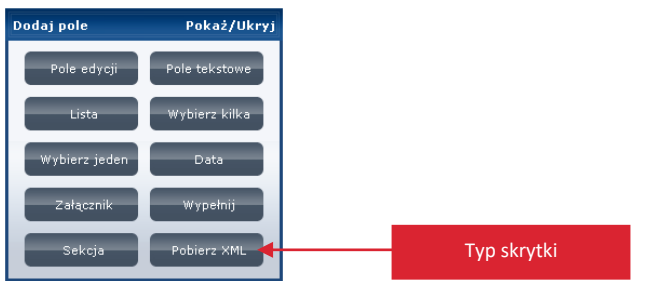

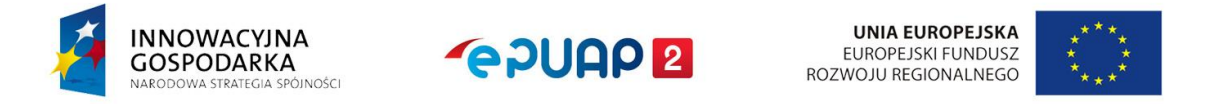

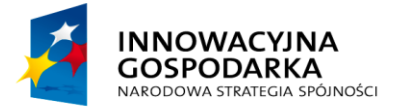

**POUGO** 

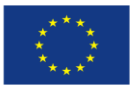

Konfiguracja w zakresie integracji

Kontrolka Pobierz XML umożliwia komunikację z web serwisem przygotowanym przez użytkownika zewnętrznego. Np. z web serwisem, który zwraca adres firmy o zadanym numerze NIP. Aby komunikacja z web serwisem była możliwa należy taką kontrolkę odpowiednio skonfigurować.

#### <span id="page-13-0"></span>**5.3.1Elementy konfiguracyjne kontrolki Pobierz XML**

Warunkiem prawidłowego działania kontrolki Pobierz XML jest prawidłowe ustawienie właściwości tej kontrolki, czyli:

- Opis tekst, który ma się pojawić na kontrolce (przycisku),
- Instancja wyjściowa nazwa instancji, z której zostaną pobrane dane do wysłania na skrytkę,
- Instancja wejściowa nazwa instancji, do której zostanie wstawiony wynik wysłany przez skrytkę,
- Adres skrytki adres skrytki, na który mają zostać wysłane dane z instancji wyjściowej po naciśnięciu przycisku,
- Uruchom automatycznie czy uruchomić automatycznie w momencie załadowania formularza.

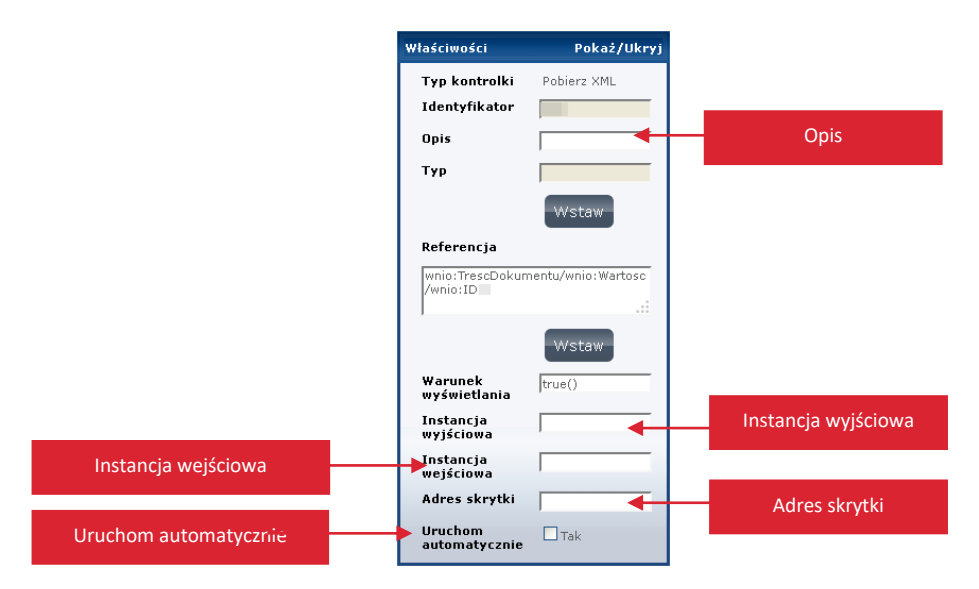

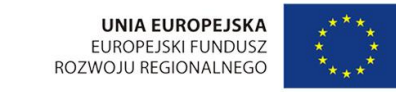

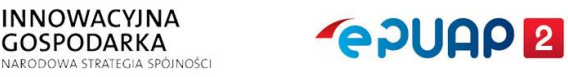